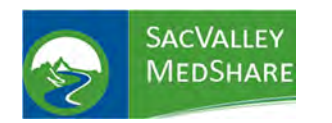

## **Dashboard User Guide**

## **Polychronic Patients Tile**

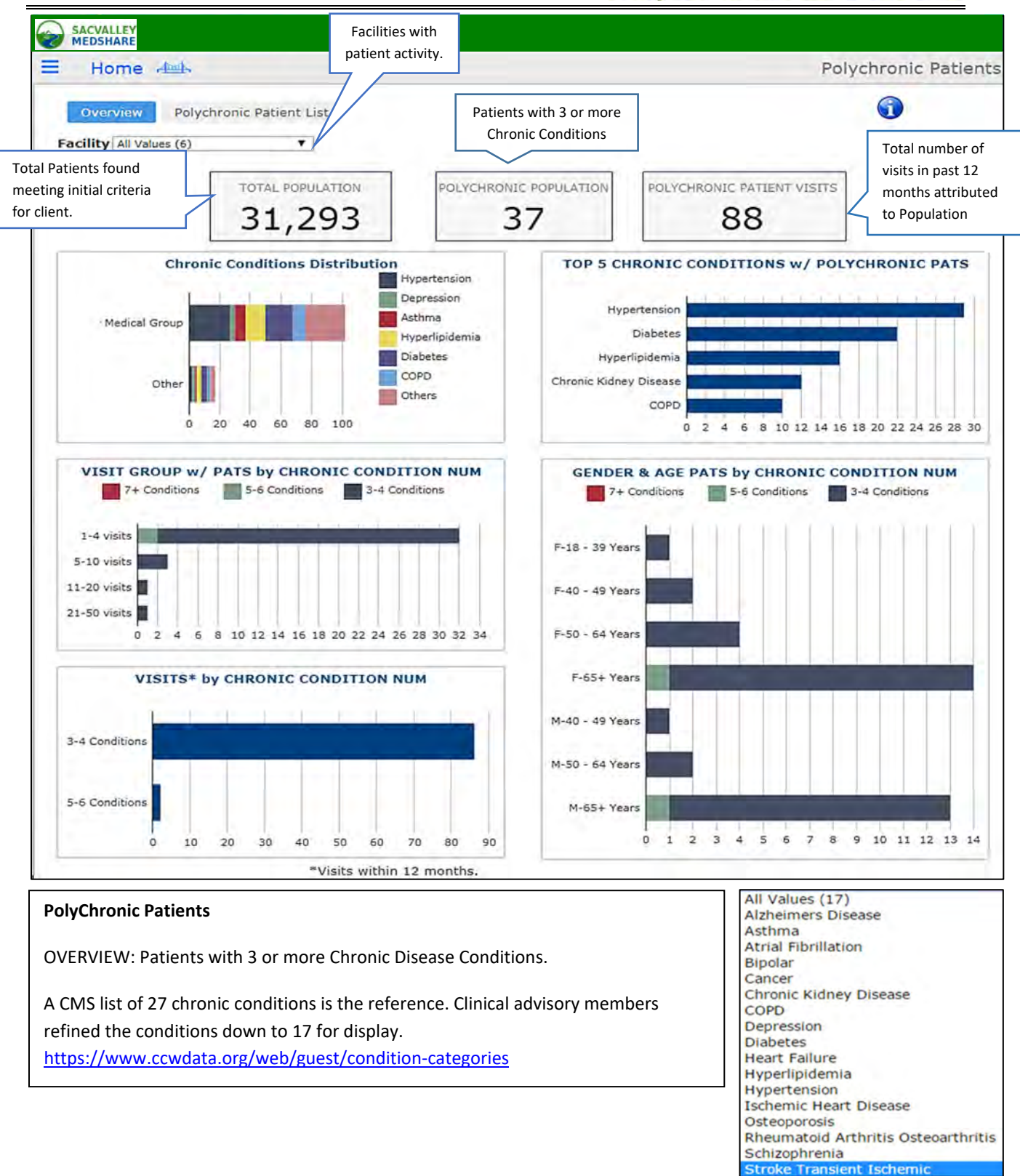

P.O. Box 9217 | Chico | CA | 95927 https://sacvalleyms.org 530.258.2544

Page 1 of 6

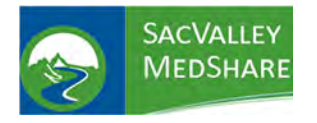

## **Dashboard User Guide Polychronic Patients Tile**

**PURPOSE**: Polychronic Patient dashboard identifies patients that could be considered most at risk for poor health outcomes, high resource utilization and in need of care coordination and management.

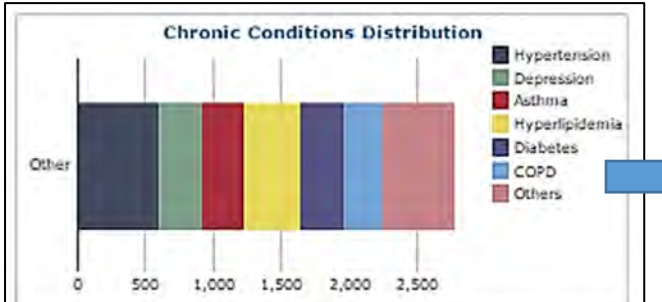

**Chronic Conditions Distribution** shows distribution of chronic conditions by color code. Hover over individual bar provides specific number of patients with that condition. Numbers will be greater than the number of patients due to multiple conditions/patient.

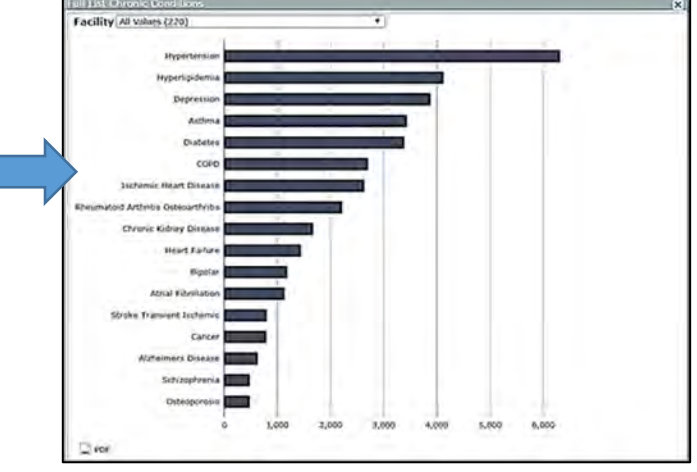

Clicking on any bar from the Chronic Conditions color chart opens a distribution of chronic diseases in a descending order of frequency for the population. Can be limited to 1 facility to note differences. NOTE: Facility with most recent use of the chronic diagnosis is identified as the source. PDF option available.

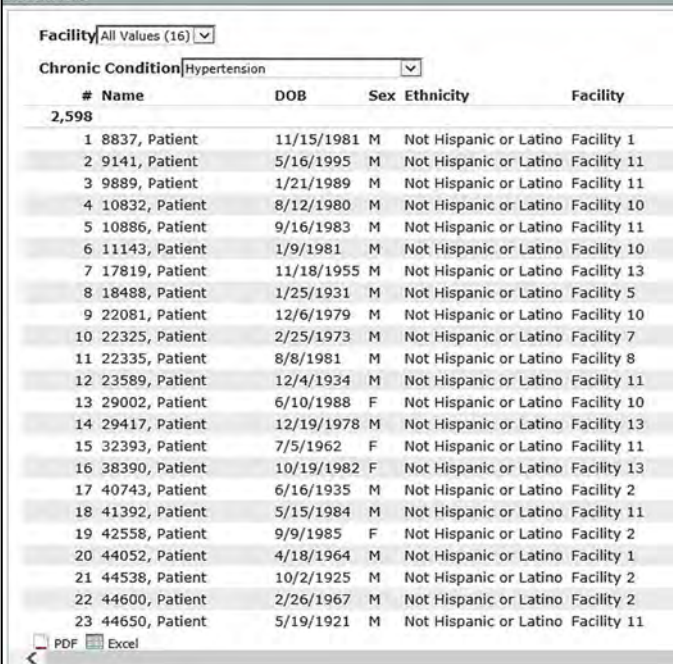

Selecting an individual condition from distribution chart opens a **patient list with that chronic condition.** List will retain selection from previous chart or can be filtered by **Facility** and **Chronic Condition** without returning to previous chart. **Total** number of patients with chronic condition displays in upper left of list. Columns are sortable in ascending and descending order by clicking on column headers. **PDF and Excel exports** opens by clicking on icon in lower left.

P.O. Box 9217 | Chico | CA | 95927 https://sacvalleyms.org 530.258.2544

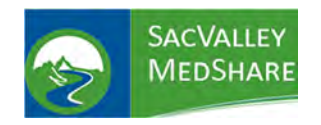

### VISIT GROUP W/ PATS by CHRONIC CONDITION NUM

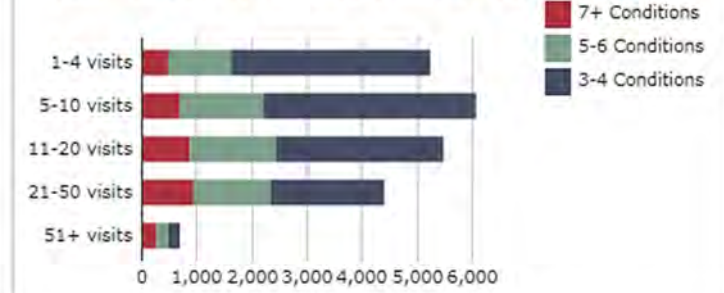

This chart displays association between **number of Chronic Conditions and visit ranges.** 

Hover over any segment provides breakdown of patients with chronic conditions for that visit range.

Click on bar opens **patient specific list.** Displays total number of patients.

Can filter on number of visits and Number of Chronic Conditions.

Same column sort features, name, DOB, sex.

# **Patient List** Visit Groun 5-10 vists V

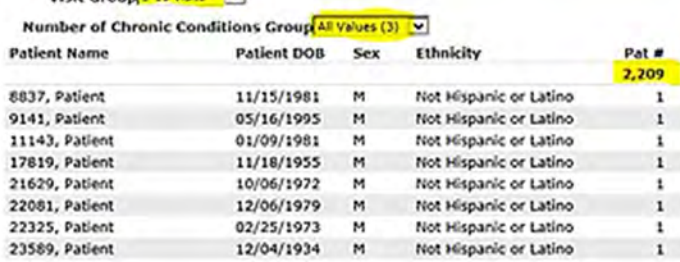

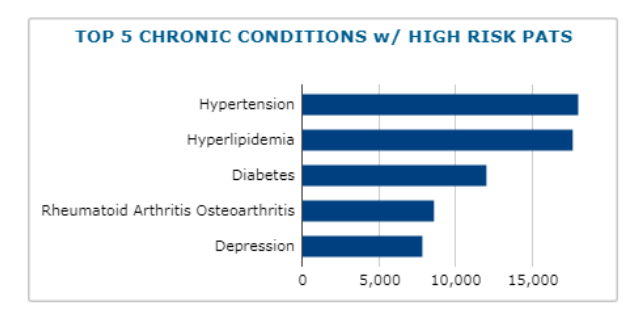

**GENDER & AGE PATS by CHRONIC CONDITION NUM** 7+ Conditions | 5-6 Conditions | 3-4 Co

 $F-0-17$  Year  $F-28 - 39$  V F-40 - 49 Years F-50 - 64 Years

M-0 + 17 Years M-18 - 39 Years

M-50 - 64 Years Malika Vaam

#### **Top 5 Chronic Conditions** ‐frequency of chronic

conditions among patients.

Click on bar opens patient list.

Displays: Facility with **most recent use** of that

Chronic Diagnosis

Can filter by Facility and/or individual Chronic

Condition.

Same column sort features, name, DOB, sex and by Facility

Patient Drill Down from Gender and Age for # Chronic Conditions

#### **Gender and Age Distribution of Patient**s

This report adds graphic analysis of the number of chronic conditions by age and sex.

#### P.O. Box 9217 | Chico | CA | 95927 https://sacvalleyms.org 530.258.2544

10

20 30 40 50

60 70 80

90 100

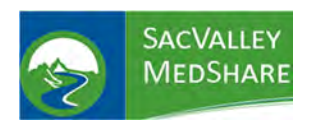

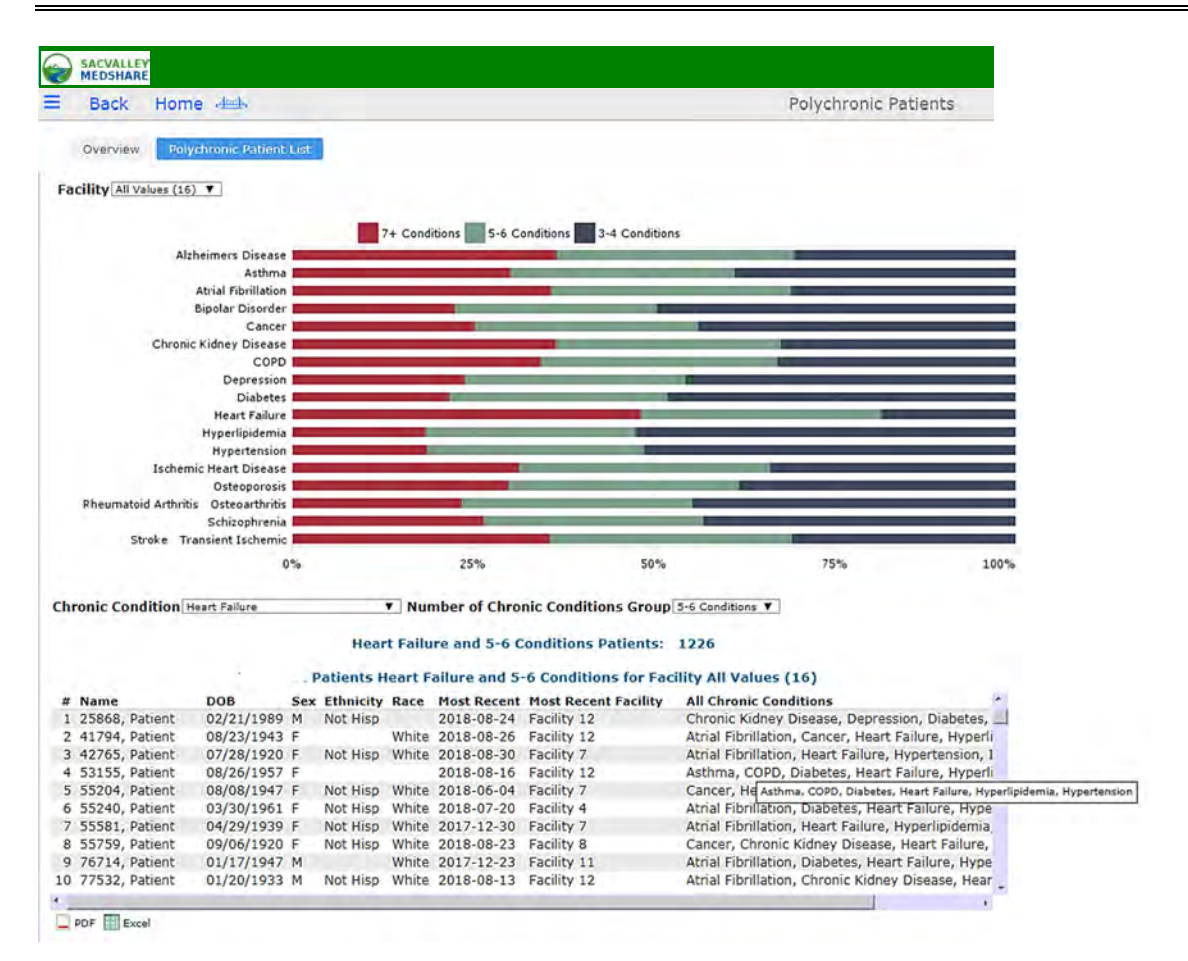

#### **Polychronic Patient List**

Displays distribution of chronic diseases among the patient population. As example. For those with 7+ conditions, Heart Failure is present 50% of the time.

Selecting one of the segments in the bars automatically displays the patient list. Filters on facility, condition and number of conditions group. Same sort and export options.

Of Note: clicking on All Chronic Conditions sorts the conditions in alphabetical order.

P.O. Box 9217 | Chico | CA | 95927 https://sacvalleyms.org 530.258.2544

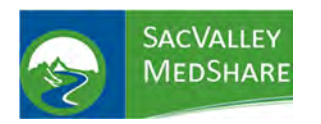

## **Dashboard User Guide Polychronic Patients Tile**

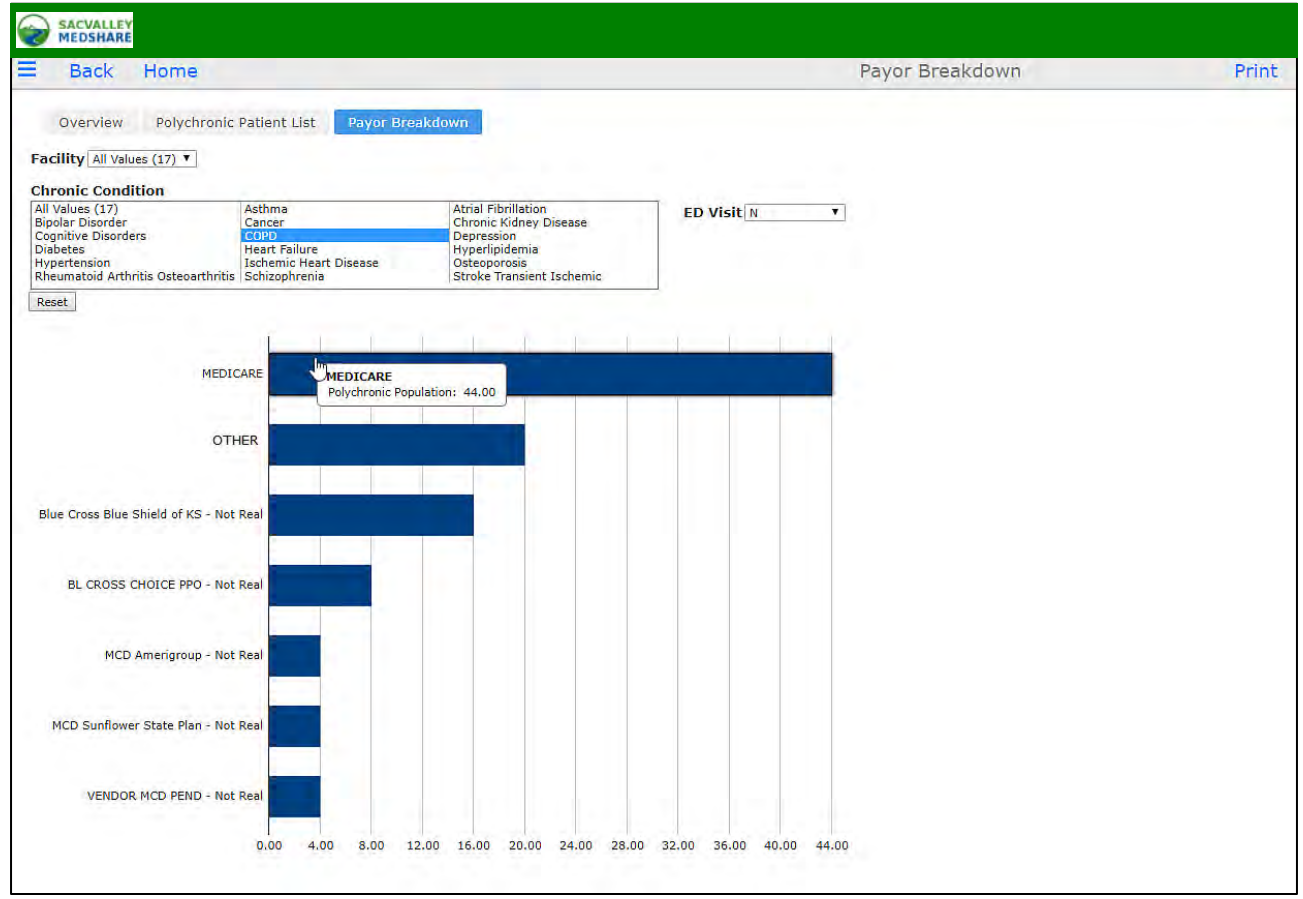

Payor breakdown shows patient's primary insurance. Filter options include facility, Chronic Condition and ED visit.

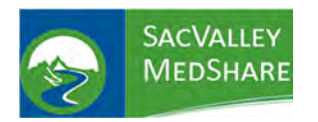

## **Dashboard User Guide Polychronic Patients Tile**

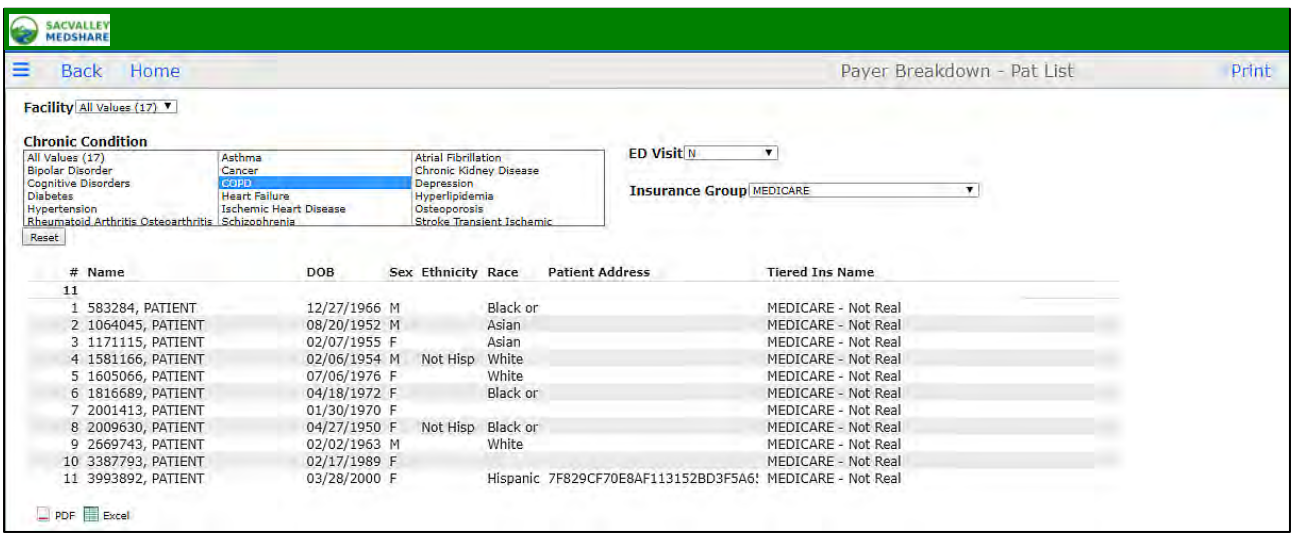

Drill down to patient specific list by condition and insurer from chart.

P.O. Box 9217 | Chico | CA | 95927 https://sacvalleyms.org 530.258.2544